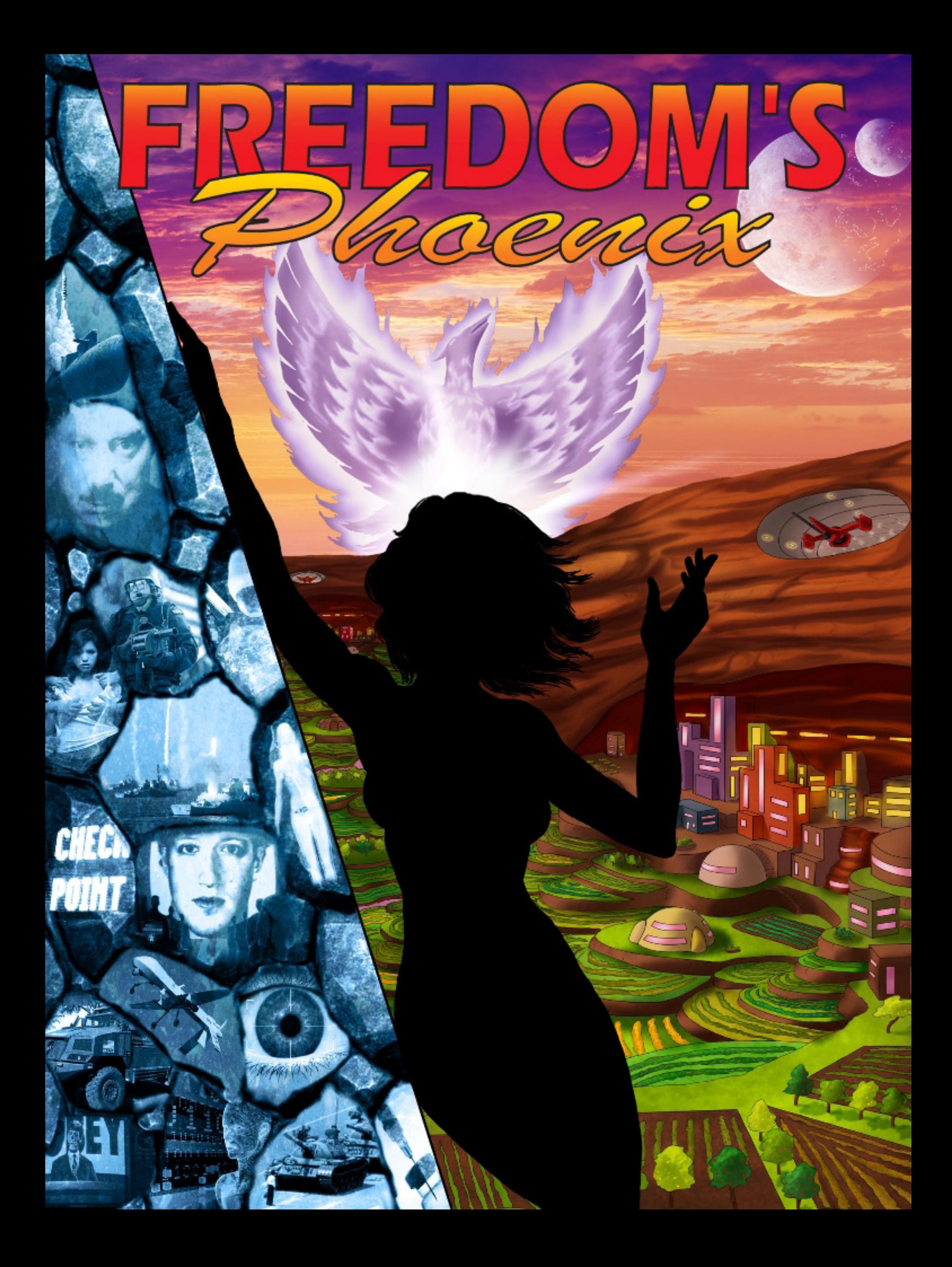

2

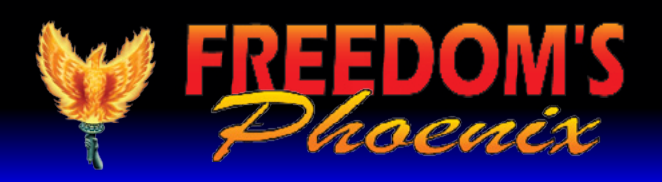

## Featured Articles

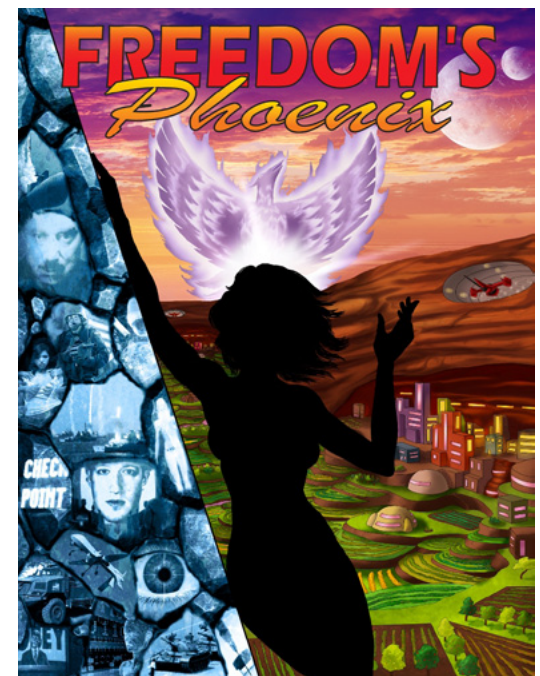

**[SUBSCRIBE NOW!](http://www.freedomsphoenix.com/Magazine/Subscription-Information.htm?Mode=View) (cHECK OUT oUR SILVER PACKAGE)**

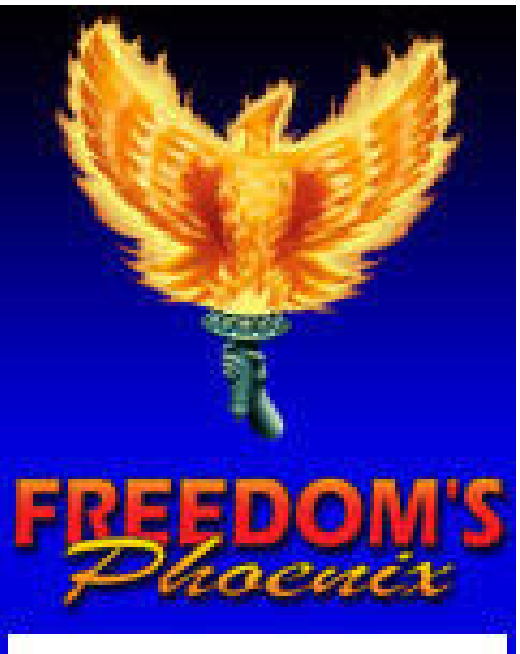

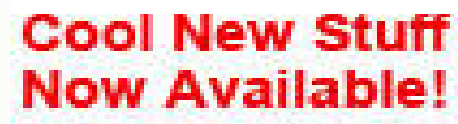

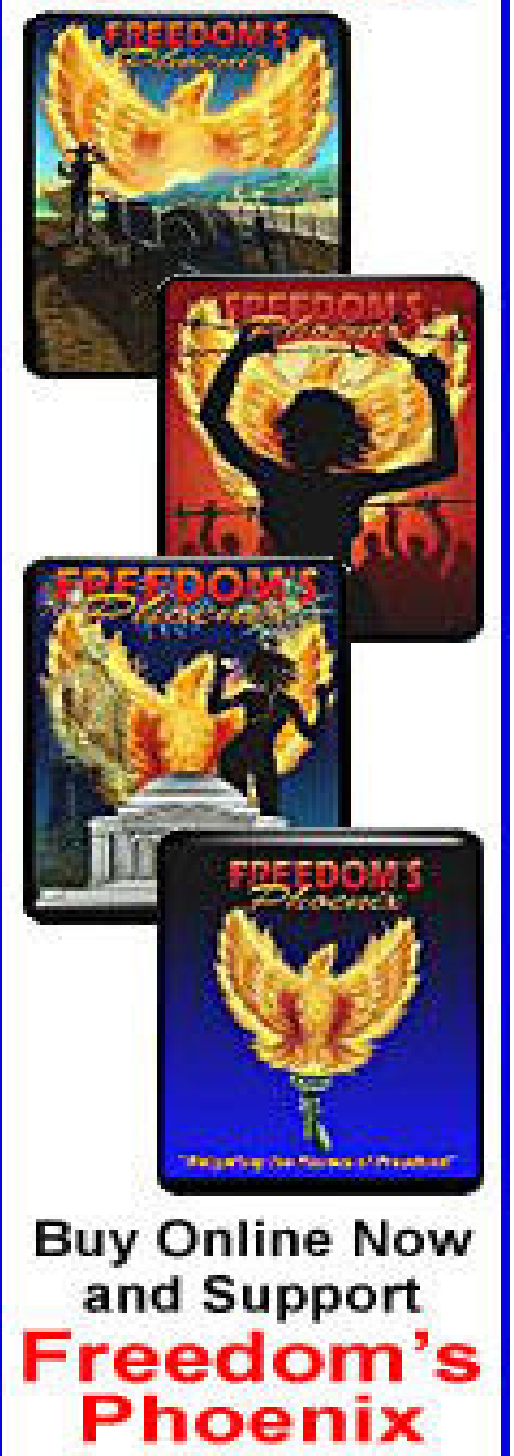

## Contact Us : [FreedomsPhoenix.com](http://www.freedomsphoenix.com/About-Us.htm?EdNo=001)

## **Credits:**

**[Pg #3 Nick Barnett - Freedom's Phoenix Digital Viewing Tips](#page-2-0)**

**Pg #38 Silver Circle Movie Premiere in Tempe, AZ Thursday April** 

**Pg #36 L. Joseph Mountain - Fats and Rancidity: a Food Preppers' Problem**

**Pg #39 Donna Hancock - Tour de Peace: The Road Less Taken (Cindy Sheehan)**

**Pg #4 Meghan Kellison - Making a Wonderful Day in the Neighborhood**

**Pg #42 Donna Hancock - PrepperFestAZ**

**Pg #31 Larken Rose - The Most Dangerous Superstition**

**Pg #26 Claire Wolfe - Hiding a Gun: The Rules of Three**

**Pg #32 Larken Rose - History... So It Doesn't Repeat: A debate on the Concepts of Authority, Government, and the State**

**Pg #19 Mitch Altman - Noisebridge and the Hackerspace Community**

**Pg #34 CheckpointUSA, Copblock and LRN.FM Team up for Video Contest**

**Pg #23 Stewart Rhodes - Oath Keepers Operation Sleeping Giant**

**Pg #16 Ernest Hancock - The Legitimacy of Government Pg #15 Barbara Peterson - Food Should Be Made With Love – That's Real Survival Training**

**Pg #14 Bill Buppert - Sovereign What? Pg #12 Jesse Matthewson - Survival of the Fittest: How Knowledge can be Parlayed into Life Pg #10 Catherine Bleish - Dog Gone It: An Exploration In Stateless Conflict Resolution Pg #8 Bunker Mentality - Living Free, Deliberately - Why we Chose Southern Missouri**

**Pg #6 Larken Rose - Forced into Freedom**

**Pg #43 Ernest Hancock - Publisher's Back Page: Governments Fueled by Fear**

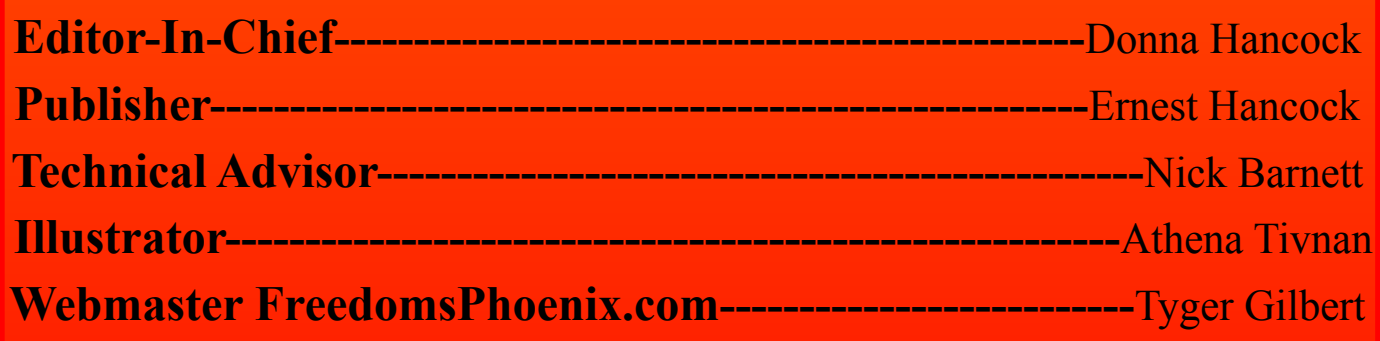

The domain and name of FreedomsPhoenix are servicemarks of Ernest Hancock. All rights reserved worldwide. Feature articles, columns, artwork and illustrations should be examined to determine the copyright status claimed by each individual creator. Ernest Hancock 4886 W Port Au Prince Lane Glendale, AZ 85306 USA.

**PERMISSION is Granted to Forward this magazine in its entirety.**

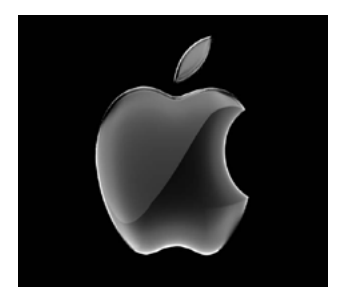

3

The Freedom's Phoenix digi-will be presented with GoodReader's internal tal magazine has been opti-web browser, just type in [www.freedomsphoe](http://www.freedomsphoenix.com/Front-Page.htm?EdNo=001)mized and tested for use on the [nix.com](http://www.freedomsphoenix.com/Front-Page.htm?EdNo=001) in the address bar and hit "Go" on your

<span id="page-2-0"></span>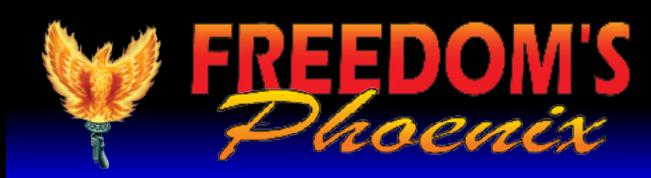

## **FreedomsPhoenix Digital Magazine viewing tips By Nick Barnett**

support for interactive publications, you have nix has loaded, click on to purchase the application from the iTunes "Magazine/Radio/TV" digital download store. You can either follow in the website's naviga[this link](http://itunes.apple.com/us/app/goodreader-for-ipad/id363448914?mt=8) to be taken to the application purchase tion bar, then choose page or use your iPad's AppStore and search for the option for "Online GoodReader.

iPad with the "GoodReader" iPad onscreen keyboard. application. Since Apple's

that you set the "Asks for link action" option to Documents" screen of GoodReader. OFF. In the "PDF files" tab, you should ensure that "Horizontal swipe" is set to ON, and "Fit page to width (portrait)" is set to ON.

Once you have made the above changes, you will be able to swipe left and right to "flip" through the digital pages and the pages should appear as intended, just like a real paper magazine, but with modern paperless interactivity.

products do not have native Once Freedom's Phoe-**GBC** Magazine List." You may be prompted to en-Once GoodReader is installed, ter your Freedom's Phoenix username and passyou can optimize your digi-word at this point. Choose the digital magazine tal magazine experience by you wish to download and you will be taken to a changing a few default options page with a link that says "Download Magazine in the application. Launch File." Once you click this, GoodReader will be-GoodReader and click the settings icon (it looks gin downloading the file. Once the file has finlike a little gear in the bottom left of the screen). ished downloading, you will be able to access it In the "General Settings" tab, it is recommended from the "Recent Downloads" menu in the "My

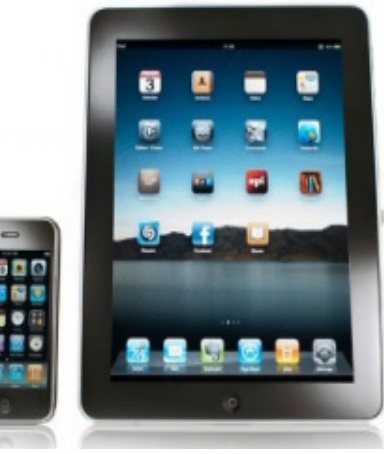

To obtain the Freedom's Phoenix digital magazine, launch GoodReader and click "Browse the Web." To get to this option, you may need to expand the "Web Downloads" sub-window found on the right hand column of the application. When you click "Browse the web" you

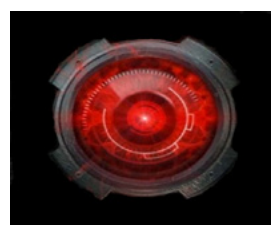

**[iPad/iPhone](http://www.freedomsphoenix.com/Magazine/090960-2011-06-03-freedomsphoenix-digital-magazine-viewing-tips.htm) [SmartPhone](http://www.freedomsphoenix.com/Magazine/090960-2011-06-03-freedomsphoenix-digital-magazine-viewing-tips.htm) [Andriod Device Other](http://www.freedomsphoenix.com/Magazine/090960-2011-06-03-freedomsphoenix-digital-magazine-viewing-tips.htm)**

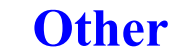

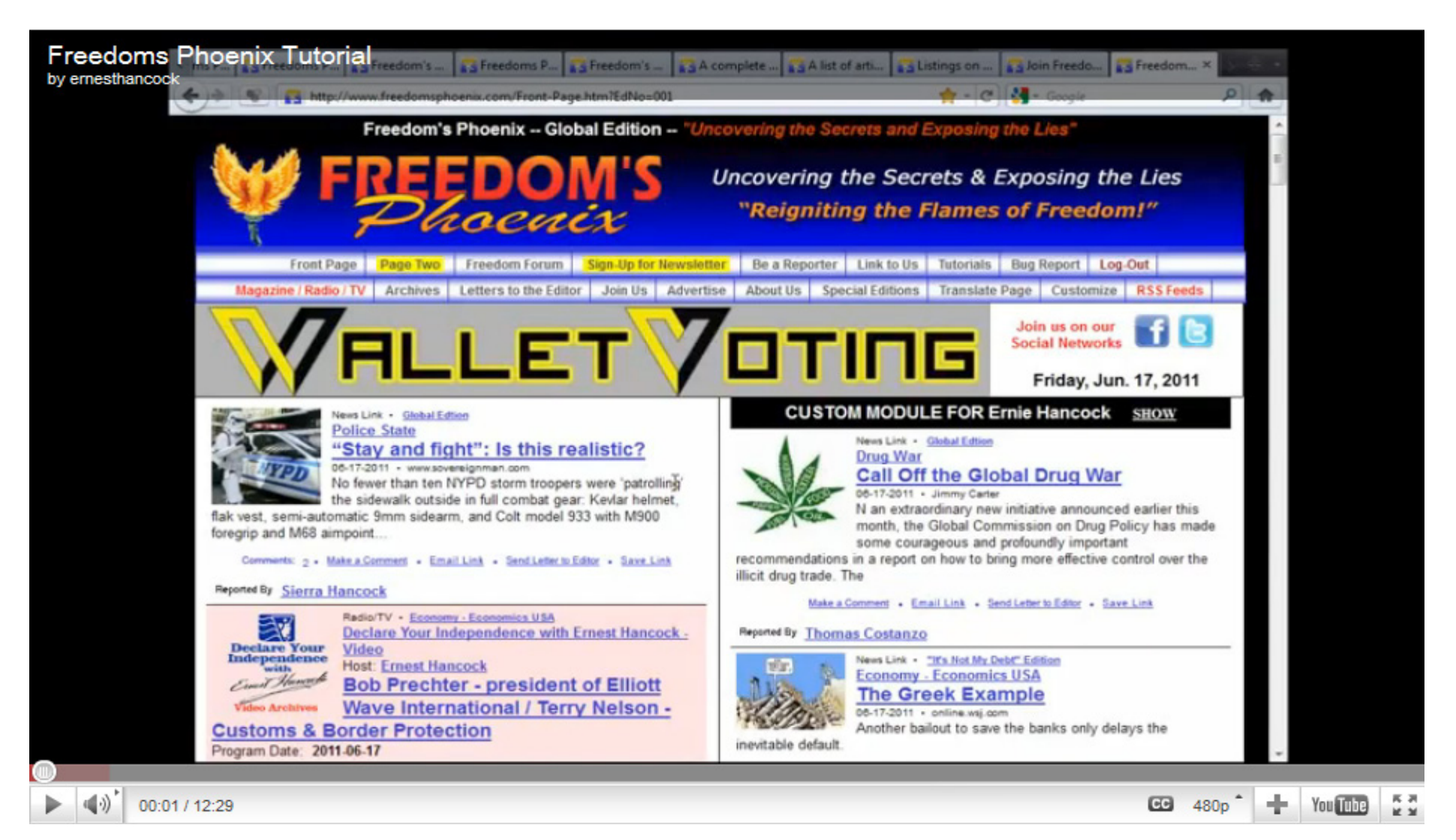

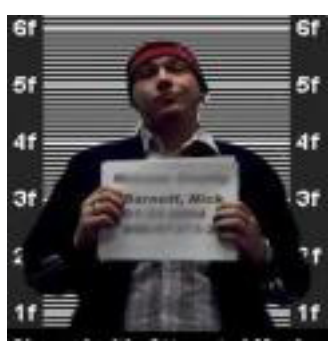

The best software for all [android](http://www.appbrain.com/app/ezpdf-reader/udk.android.reader)  [devices](http://www.appbrain.com/app/ezpdf-reader/udk.android.reader) so far has been the FREE software from the Andriod Market: [ezPDF Reader](http://www.appbrain.com/app/ezpdf-reader/udk.android.reader)

**[Make a Comment • Email Link](http://www.freedomsphoenix.com/Magazine/090960-2011-06-03-freedomsphoenix-digital-magazine-viewing-tips.htm)   [Send Letter to Editor • Save Link](http://www.freedomsphoenix.com/Magazine/090960-2011-06-03-freedomsphoenix-digital-magazine-viewing-tips.htm)**

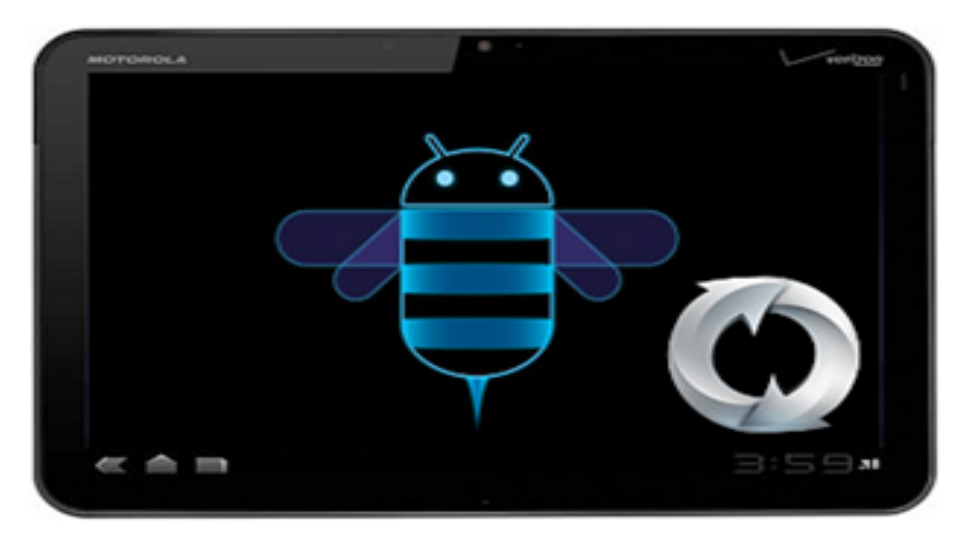

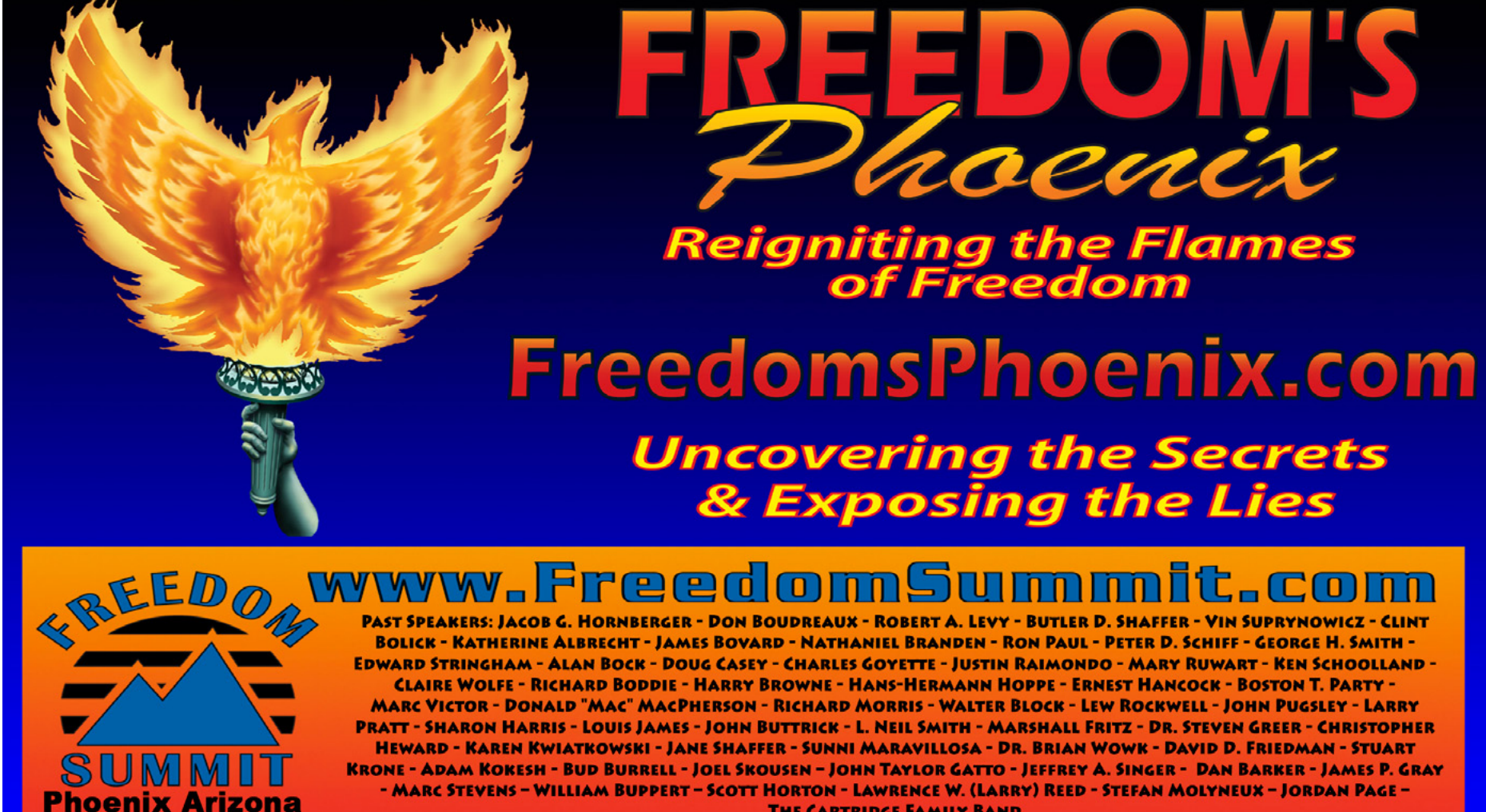

- MARC STEVENS – WILLIAM BUPPERT – SCOTT HORTON - LAWRENCE W. (LARRY) REED - STEFAN MOLYNEUX – JORDAN PAGE – **THE CARTRIDGE FAMILY BAND** 

"WHERE THE GREAT MINDS OF THE MODERN FREEDOM MOVEMENT COME TOGETHER"

(For continuous updates to enhance your digital magazine experience use links below)

**[Make a Comment • Email Link • Send Letter to Editor • Save Link](http://www.freedomsphoenix.com/Magazine/090960-2011-06-03-freedomsphoenix-digital-magazine-viewing-tips.htm)**

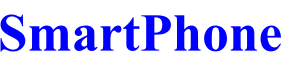